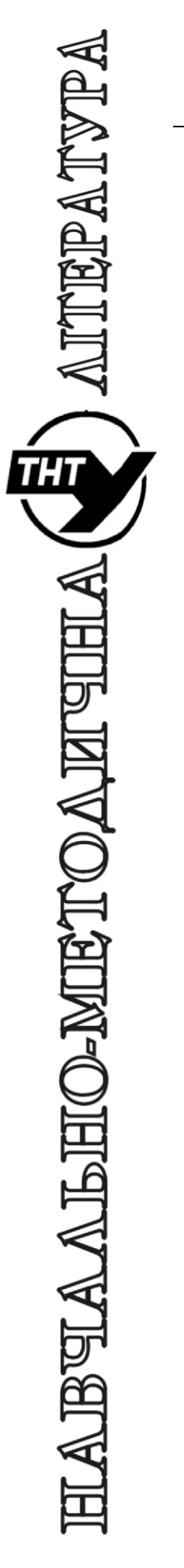

## Тернопільський національний технічний університет імені Івана Пулюя

Кафедра автоматизації технологічних процесів i виробництв

# Лабораторна робота № 6 з курсу Проектування мікропроцесорних систем керування технологічними процесами

Програмування мікроконтролера MCS51 з використанням програмної моделі EdSim51. Команди звернення до пам'яті програм MCS51. Завантаження даних з клавіатури. Сканування клавіатури

Методичнi вказiвки для виконання лабораторної роботи № 6 «Програмування мікроконтролера MCS51 з використанням програмної моделі EdSim51. Завантаження даних з клавіатури. Сканування клавіатури» з курсу «Проектування мікропроцесорних систем керування технологічними процесами»/Укл.: Медвiдь В.Р., Пісьціо В.П. - Тернопіль ТНТУ,  $2023 - 9$  c.

Розглянуто і затверджено на засіданні кафедри автоматизації технологічних процесів і виробництв (протокол № 1 від 30.08.2023 року)

#### **Лабораторна робота № 6**

## **Програмування мікроконтролера MCS51 з використанням програмної моделі EdSim51. Завантаження даних з клавіатури. Сканування клавіатури**

#### **1. Теоретичні відомості**

## **Завантаження даних з клавіатури. Сканування клавіатури**

Програмою, що подана нижче, здійснюється ввід даних з клавіатури через її неперервне сканування. Виконання програми не зупиняється, коли натиснута одна з клавіш. Можна, «відпустивши» її повторним натисканням курсором миші, натиснути наступну.

Доки жодна клавіша не натиснута, програма сканує лінії row0, row1, row2, row3 в прямому і зворотному напрямку до row0 безперервно.

При натисканні клавіші її номер розташовується в регістрі R0 (якщо окремо не вказано, то вибирається нульовий банк BS0).

В програмі використовується наступна нумерація клавіш та виводів клавіатури (рис.1).

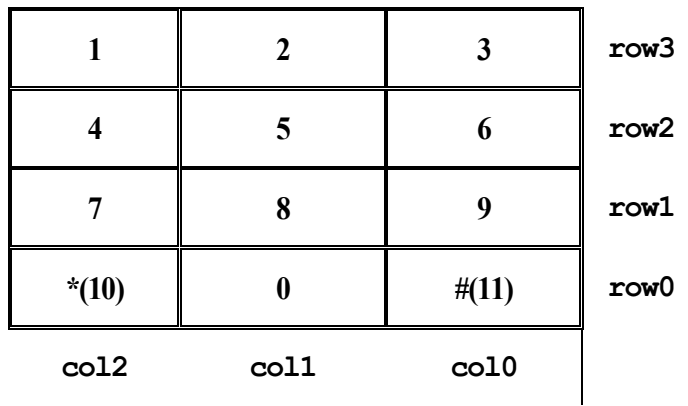

Рис. 1. Нумерація клавіш та виводів клавіатури

В Програмі 1 номер натиснутої клавіші буде зберігатися в R0, тому перед натисканням наступної в R0 записується нуль.

При натисканні клавіші на зображенні клавіатури в полі інтерфейсу симулятора курсором миші (рис. 4, поле "Keypad"), в регістр R0 буде записаний номер клавіші, що відповідає її нумерації на рис.1. Тобто, при натисканні клавіші "1" на полі "**Keypad**" симулятора, в регістр R0 запишеться число "01", що є номером цієї клавіші відповідно до рис.1. При натисканні клавіші "2" – число "02", клавіші «\*» - 0А, «#» - «0В» і т.д.

Кожна клавіша сканується, і якщо вона не натиснута, вміст R0 постійно змінюється.

При натисканні клавіші R0 буде містити її номер до натискання наступної клавіші.

Флажок користувача F0 в регістрі слова стану програми (PSW) використовується підпрограмою для сканування стовбців, щоб вказати, чи не знайшлася натиснутою клавіша в цьому стовбці.

Одночасно з номером натиснутої клавіші в регістрі R0 з'явиться логічна «1» в F0 регістра PSW.

#### **2. Завдання**

1. Дослідити програму сканування клавіатури Програма 1. Пояснити алгоритм роботи програми.

2. Виконати програму сканування клавіатури на програмному симуляторі відповідно до вказаного завдання *в автоматичному режимі роботи* натисканням клавіші «*Ran*» на «*Панелі коду Асемблера*» симулятора. Щоб зупинити виконання програми, потрібно натиснути клавішу «*Pause*», яка з'явиться на місці клавіші «*Ran*» під час виконання програми.

3. Після натискання клавіші на клавіатурі "Keypad" симулятора під час виконання програми, *необхідно перед натисканням наступної клавіші обов'язково ще раз натиснути на попередню, щоб відпустити її.* 

Номер клавіші відображається в R0, а інформація про те, що клавіша натиснута – в F0 (логічна «1»).

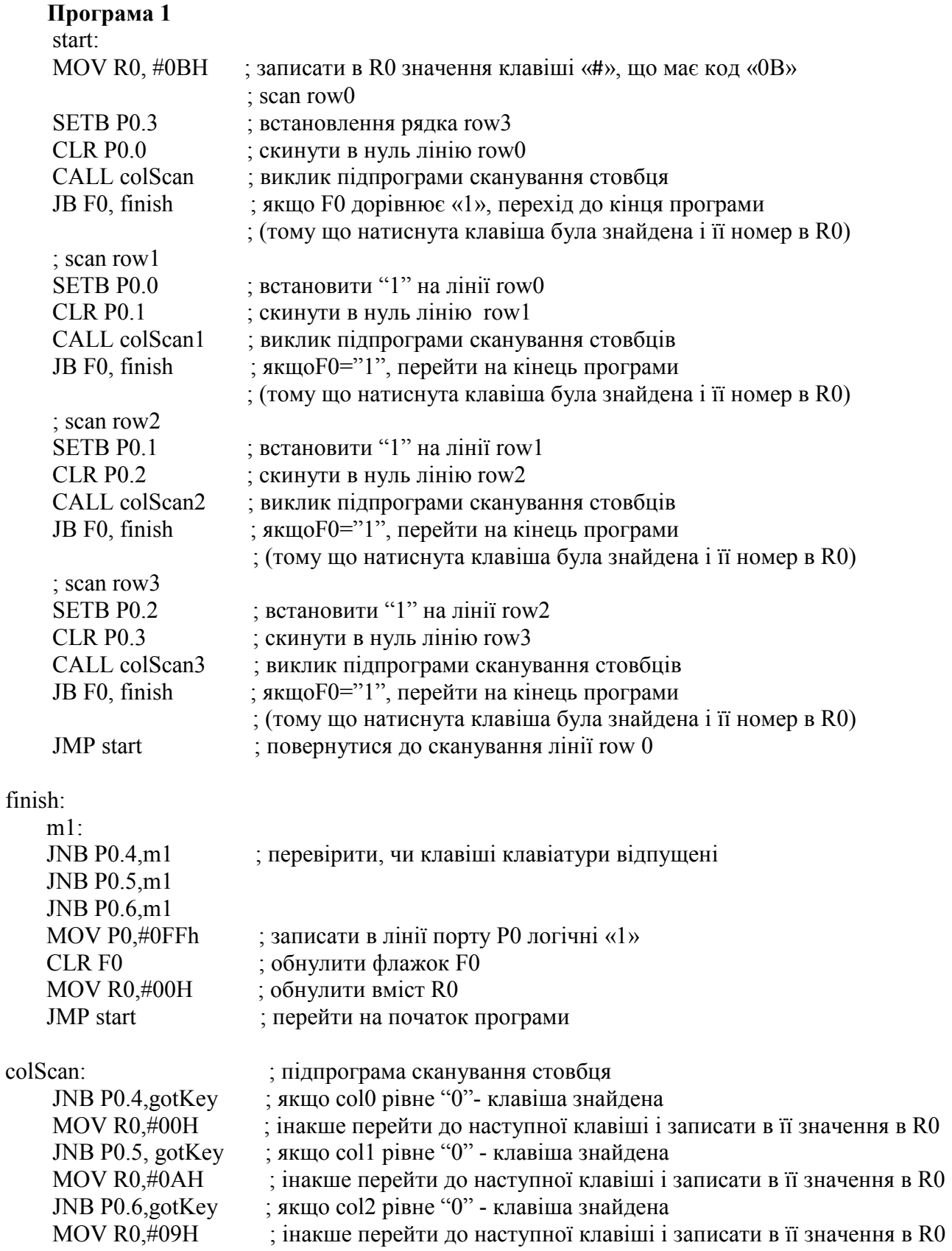

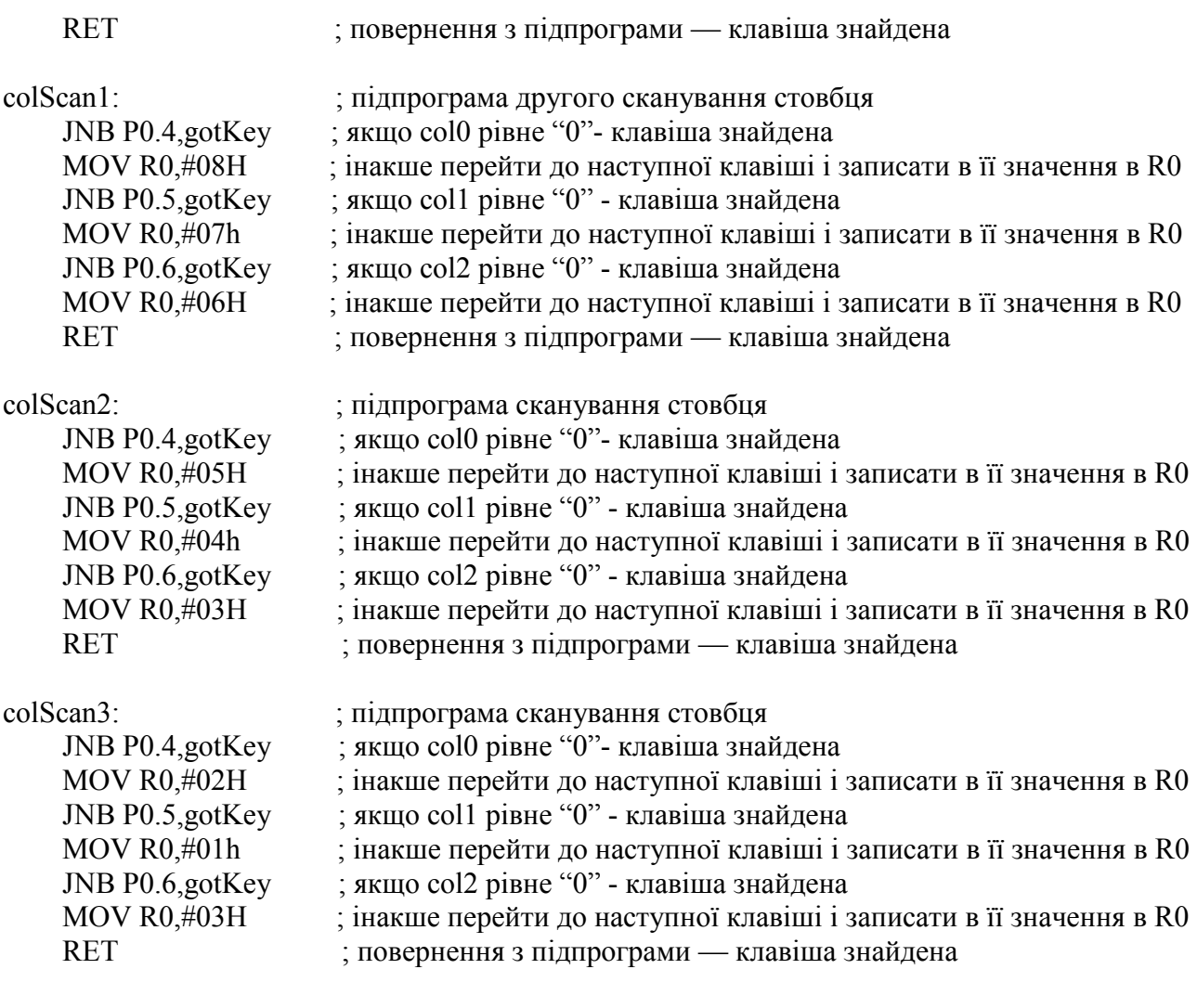

gotKey:

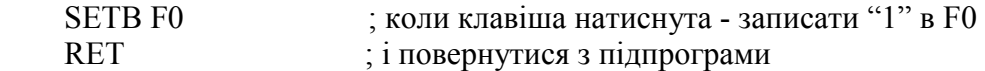

Схема підключення клавіатури до MCS51 в схемі, роботу якої симулює EdSim51, показана на рис. 3.

4. Виконати Програму 1 для виведення кодів клавіш клавіатури в один із регістрів загального призначення в форматі, який зображено на рис. 2. На рисунку А0…А11 – десяткові числа з таблиці «Варіанти індивідуального завдання».

| row3 | A2             | ${\bf A1}$     | $\mathbf{A1}$ |
|------|----------------|----------------|---------------|
| row2 | A <sub>5</sub> | A <sub>4</sub> | A3            |
| row1 | A8             | A7             | A6            |
| row0 | <b>A11</b>     | A10            | A9            |
|      | col0           | co11           | col2          |

Рис. 2. Нумерація клавіш, що вказується у варіантах індивідуального завдання

## **Варіанти індивідуальних завдань**

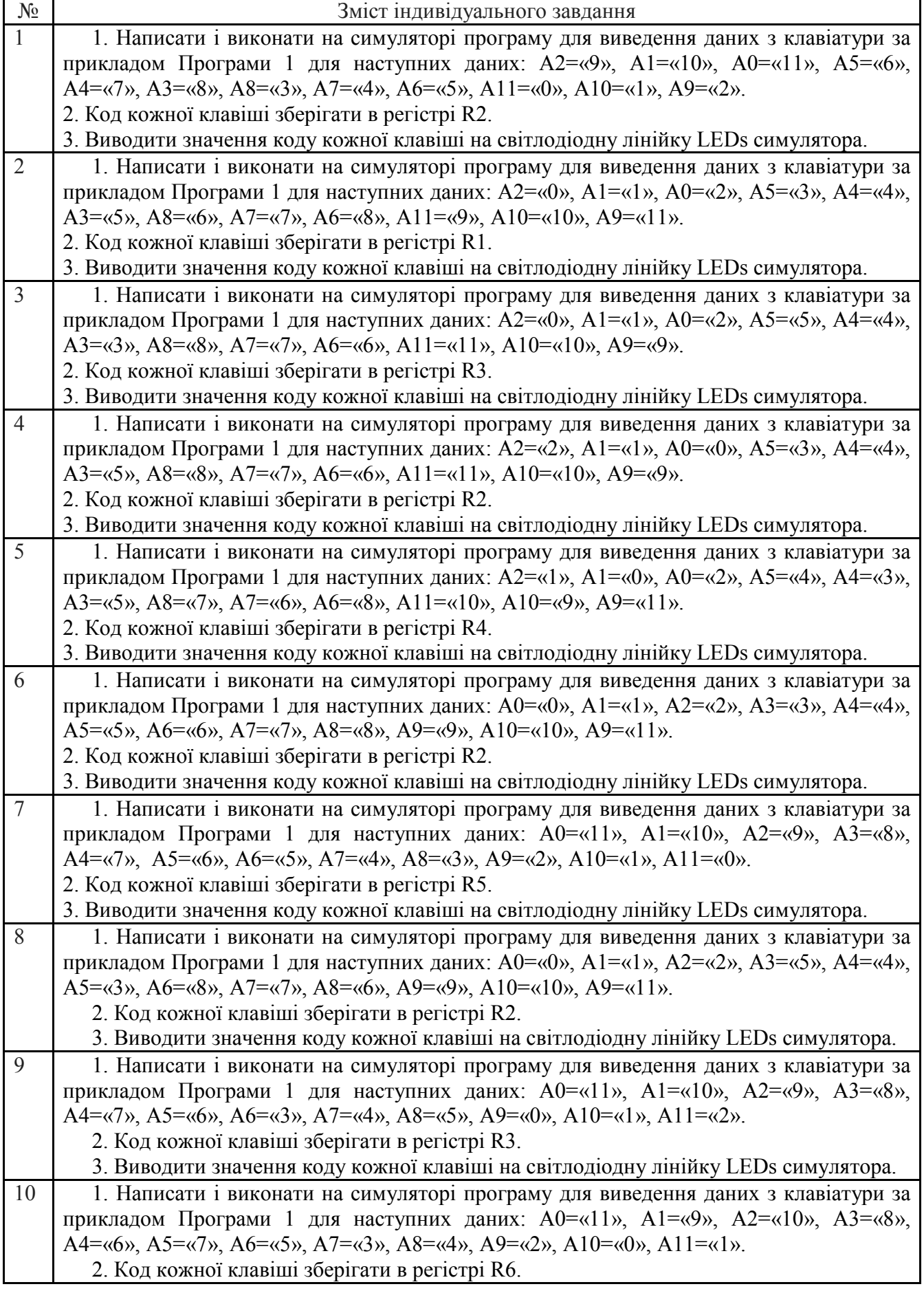

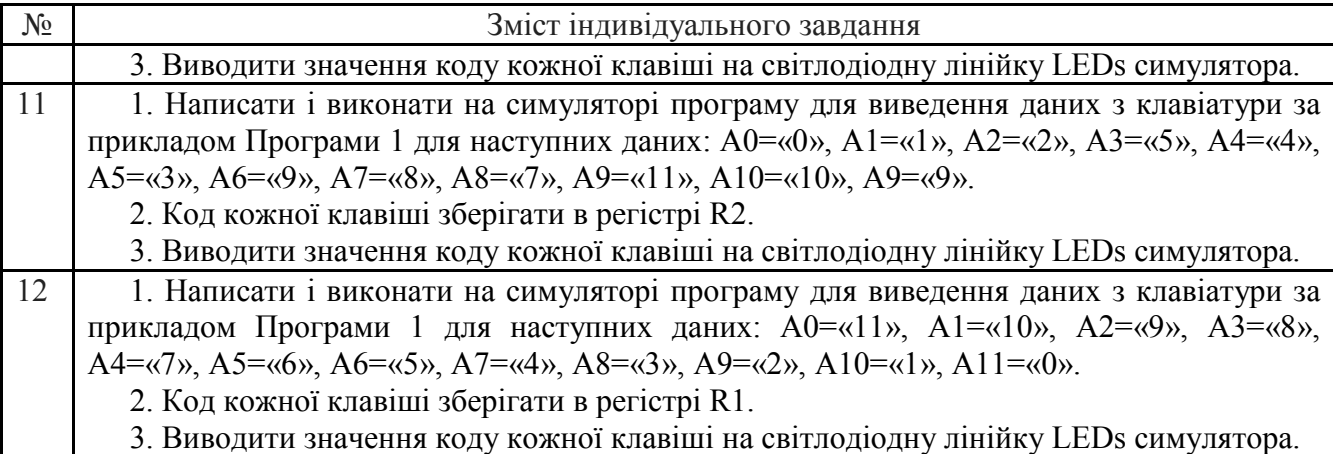

#### **3. Послідовність виконання роботи**

3.1. Написати команди програми відповідно до вказаного завдання. Виконання програми проводити наступним чином:

3.1.1. Відкрити інтерфейс симулятора, двічі клацнувши клавішею миші на архівованому файлі «EdSim51.jar". Відкриється інтерфейс програмного симулятора, зображений на рис. 4.

Середнє поле емулятора, що називається **"Панель коду Асемблера"**, в верхній частині містить кнопки **"***Reset***", "***Assm***", "***Run"***, "***Load"***, "***Save"***, "***Copy"***, "***Past"*.

Панель коду використовується для:

- **набору команд** програми з клавіатури. Для цього курсор встановлюється в верхній частині панелі і вводиться програма по одній команді в рядку (при потребі, з міткою та коментарем) (див. рис. 4);

- **завантаження** вже існуючої програми. Для цього необхідно на панелі вгорі натиснути кнопку **"***Load***"** і вказати шлях до потрібного файлу;

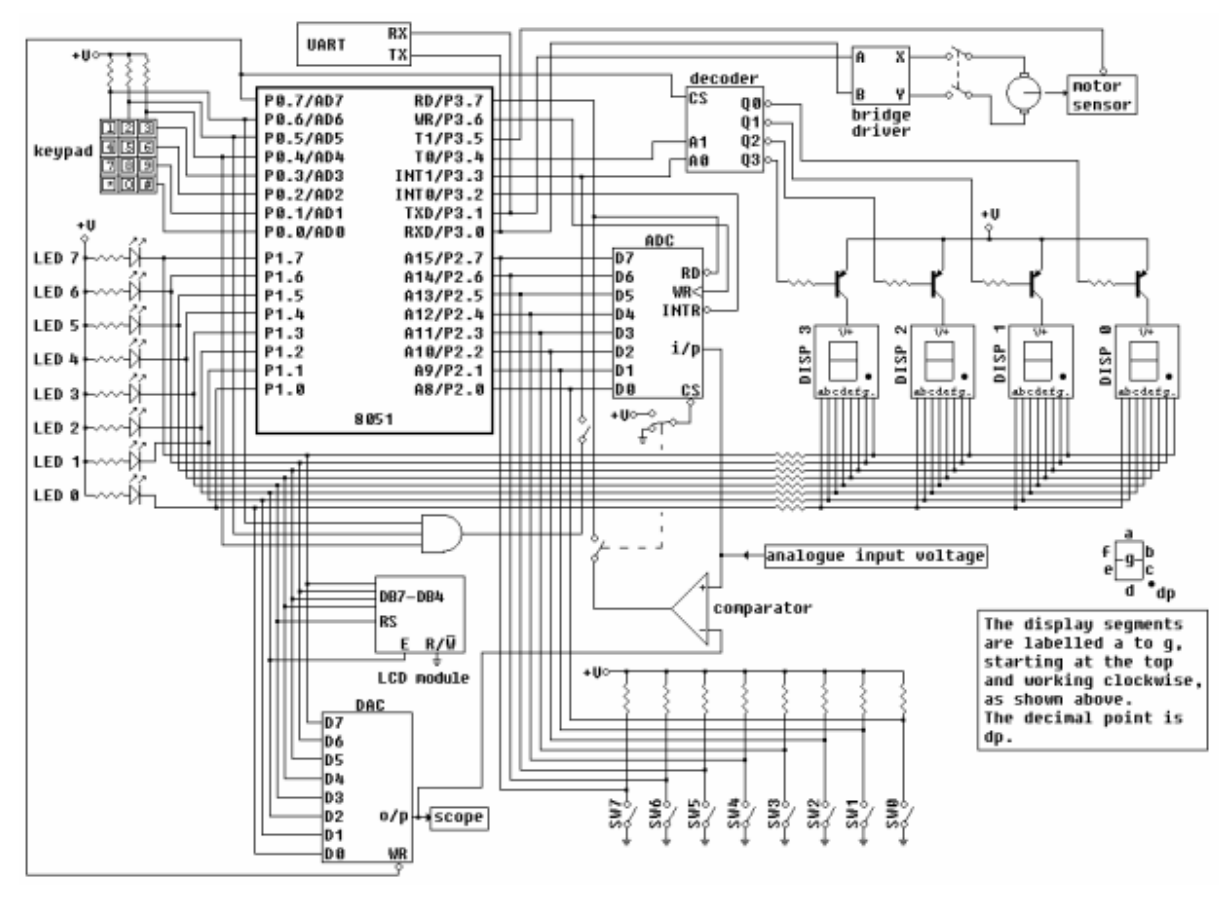

Рис. 3. Схема підключення клавіатури до MCS51 в схемі, роботу якої симулює EdSim51

- **запису** набраного файлу. Для цього потрібно натиснути кнопку **"***Save"* і вказати шлях для збереження файлу.

3.1.2. Перед виконанням програми необхідно натиснути кнопку **"***Assm***"** панелі для асемблювання програми. Після цього, якщо команда записана невірно, в рядку під верхнім рядом кнопок панелі (на рис.4 виділений сірим кольором) з'явиться повідомлення про помилку, а **колір рядка зміниться на червоний**. Червоним кольором буде виділена також невірно написана команда.

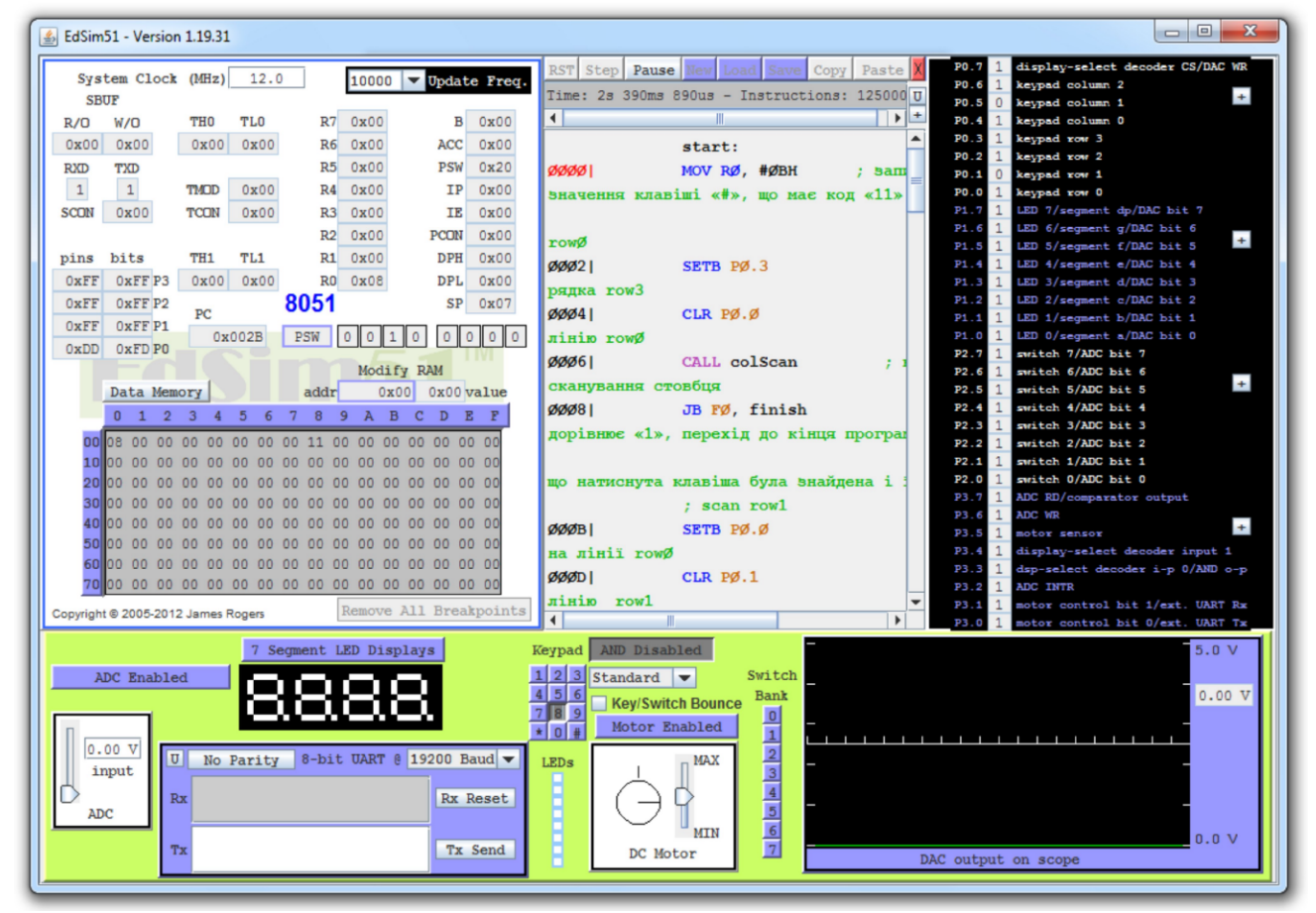

Рис. 4. Інтерфейс програмного симулятора

Якщо помилки відсутні, зліва від команд набраної програми з'являться адреси, і сама програма буде готова до виконання. Після асемблювання кнопка **"***Assm***"** зміниться на кнопку **"***Step***"**. Таким чином, є можливим виконувати програму покомандно **в кроковому режимі**, натискаючи кнопку **"***Step***"**після виконання кожної команди, або **в автоматичному режимі**, коли виконується вся програма, натиснувши один раз кнопку **"***Run".* В останньому випадку програму слід закінчувати директивою *"End".*

При написанні програми можна користуватися для копіювання її фрагментів та вставки в будь-якому місці "Панелі коду Асемблера" кнопками **"***Copy" та* **"***Past"*.

Щоб зупинити виконання програми і скинути в початковий стан регістри мікроконтролера симулятора необхідно натиснути кнопку **"***Reset***".**

#### **\*Примітка**

1. Якщо Ви хочете виконати якусь з команд над вмістом регістру чи комірки пам'яті, наприклад, команду пересилання з регістру в регістр, необхідно в регістр, з якого буде здійснене пересилання, командою MOV попередньо записати якесь значення операнду (адресу чи константу).

2. Програма, що виконується, буде записана в пам'ять програм, вміст якої можна побачити, натиснувши на кнопку *"Data memory"* в нижній частині **"Панелі пам'яті даних та** **програмної пам'яті"**, що знаходиться зліва від **"Панелі коду Асемблера"**. Після натискання кнопка *"Data memory"* зміниться на кнопку *"Code memory"*, тобто буде висвічуватися в полі пам'яті вміст пам'яті програм.

#### **4. Контрольні запитання**

1. Використовуючи електричну принципову схему, пояснити, як під'єднана клавіатура до мікроконтролера.

2. Яке призначення лінії Р0.4…Р0.6 мікроконтролера в схемі на рис.1?

3. Яке призначення лінії Р0.0…Р0.3 мікроконтролера в схемі на рис.1?

4. Пояснити алгоритм роботи програми.

## **Рекомендована література**

1. Проектування мікропроцесорних систем керування : навчальний посібник, перевидання / Медвідь В.Р., Пісьціо В.П., Козбур І.Р. – Тернопіль : Вид-во ТНТУ імені Івана Пулюя, 2015. – 360 с.

2. Handbook of Microcontrollers/Predko Michael. NYс. McGraw-Hill. 1998. 861 p.

3. Бойко В. І., Гуржій А. М., Жуйков В. Я. та ін.Схемотехніка электронних схем: У 3 кн. Кн.3 Мікропроцесори та мікроконтролери: підручник. 2-ге вид., допов. і переробл. К.: Вища шк., 2004. 399 с.

4 Мілих В. І., Шавьолкін О. О. Електротехніка, електроніка та мікропроцесорна техніка: підручник; за ред. В. І. Мілих. 2-е вид. К.: Каравела, 2008. 688 с.